## **WyHeritage LIBRARY EDITION**

**Please follow these instructions to login to MyHeritage, Online Data, and journals on your home computer.**

1. When you open the QFHS homepage you will note 'Not logged in' on the very top of the page.

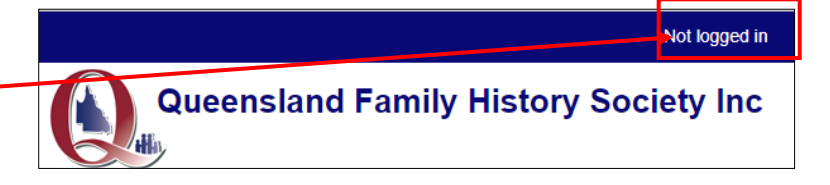

- 2. Click on 'Not logged in'.
- 3. On the next screen type in your
	- Username (i.e. your membership number) e.g. m1234a
	- Password, which is your family name. e.g. smith **Note: your family name must be in LOWER CASE**

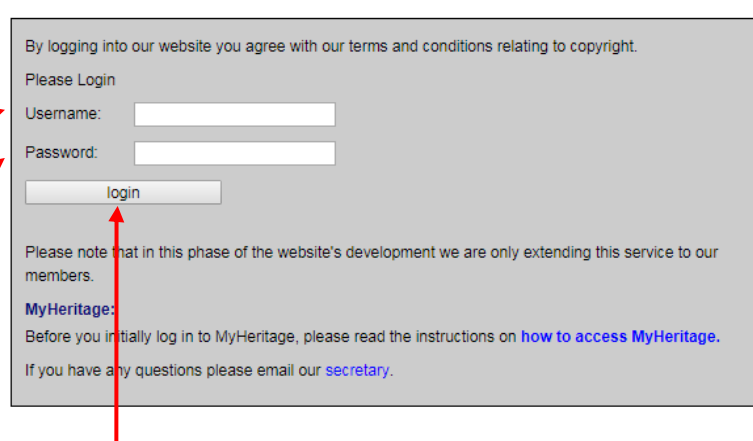

4. Click 'login'.

**This is the process for viewing Online Data, the** *eHistorian***, and subscription journals. You will remain logged in until you shut down your computer.**

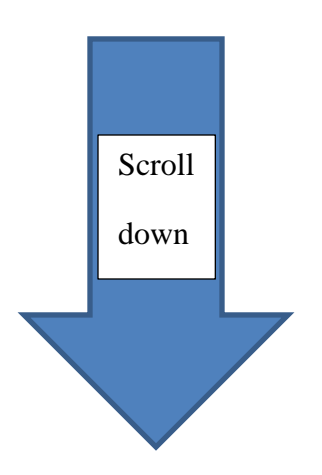

## **To research MyHeritage from your home computer you need to go one step further.**

5. Select Members' Area and select MyHeritage.

Follow the prompts.

## **Note:**

If you have not already logged in to the website, you will be asked to do so here. The process is in step 3 above.

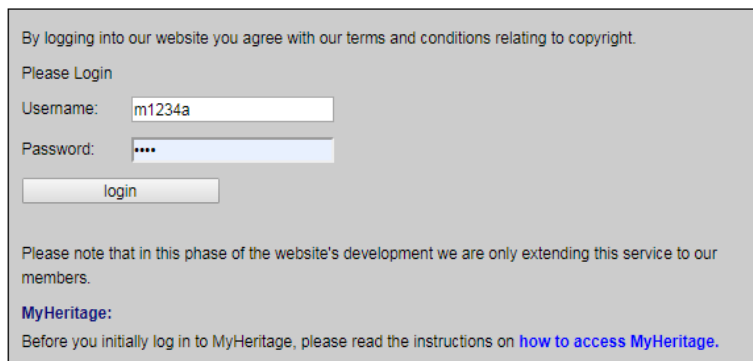

If you have any questions please email our secretary.

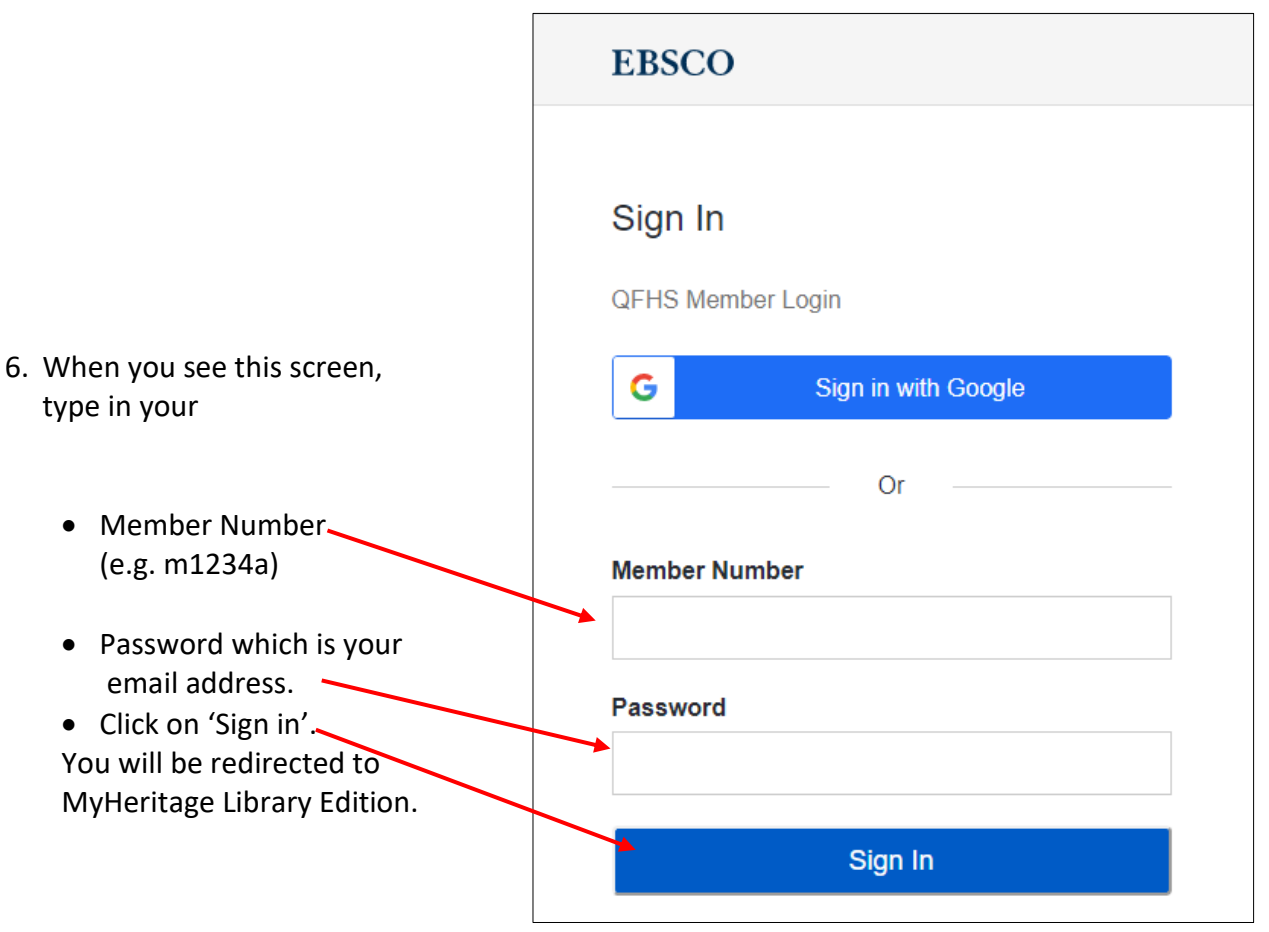

## **Notes:**

- i. The email address must be the one you have registered with QFHS.
- ii. If you are a dual member of the Society and your login fails, try using the email address of the other dual member.
- iii. If you are having trouble logging in, try refreshing your computer or device